## **About (About WRS App, Help )**

## Menu bar: **About**

Clicking the *menu bar About*, opens the *menu items About WRS App* and *Help*.

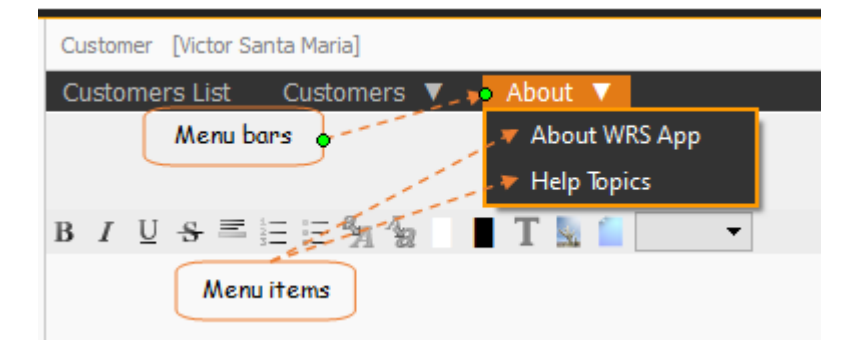

## *About WRS App*

It discusses this WRS App and its developer, it also displays the one-time, lifetime license key.

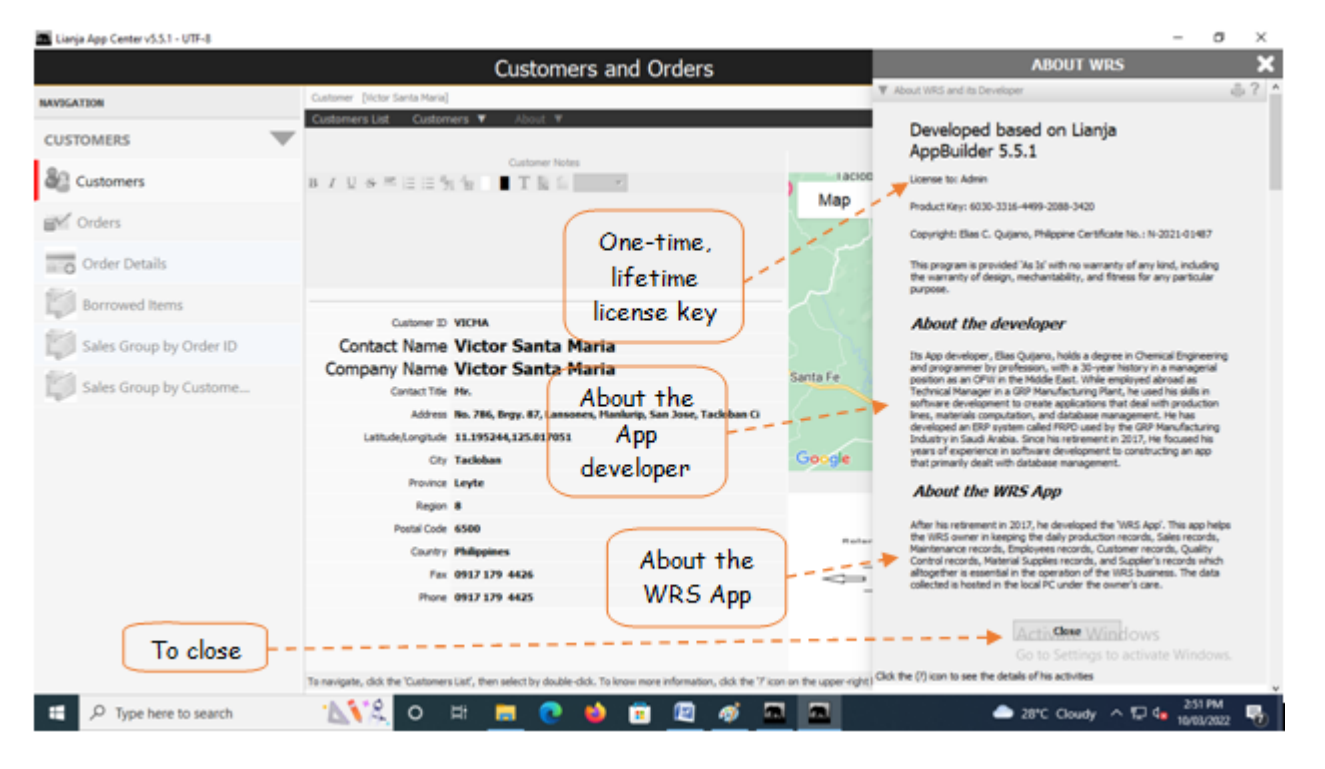

## *Help Topics*

Generally, every section in the WRS app is provided with a contextual help and is accessible thru the '?' icon located at the upper-right-hand side of the section header. However, the dialog panel that opens after clicking the Help menu item, is organized according to topic in alphabetical order.

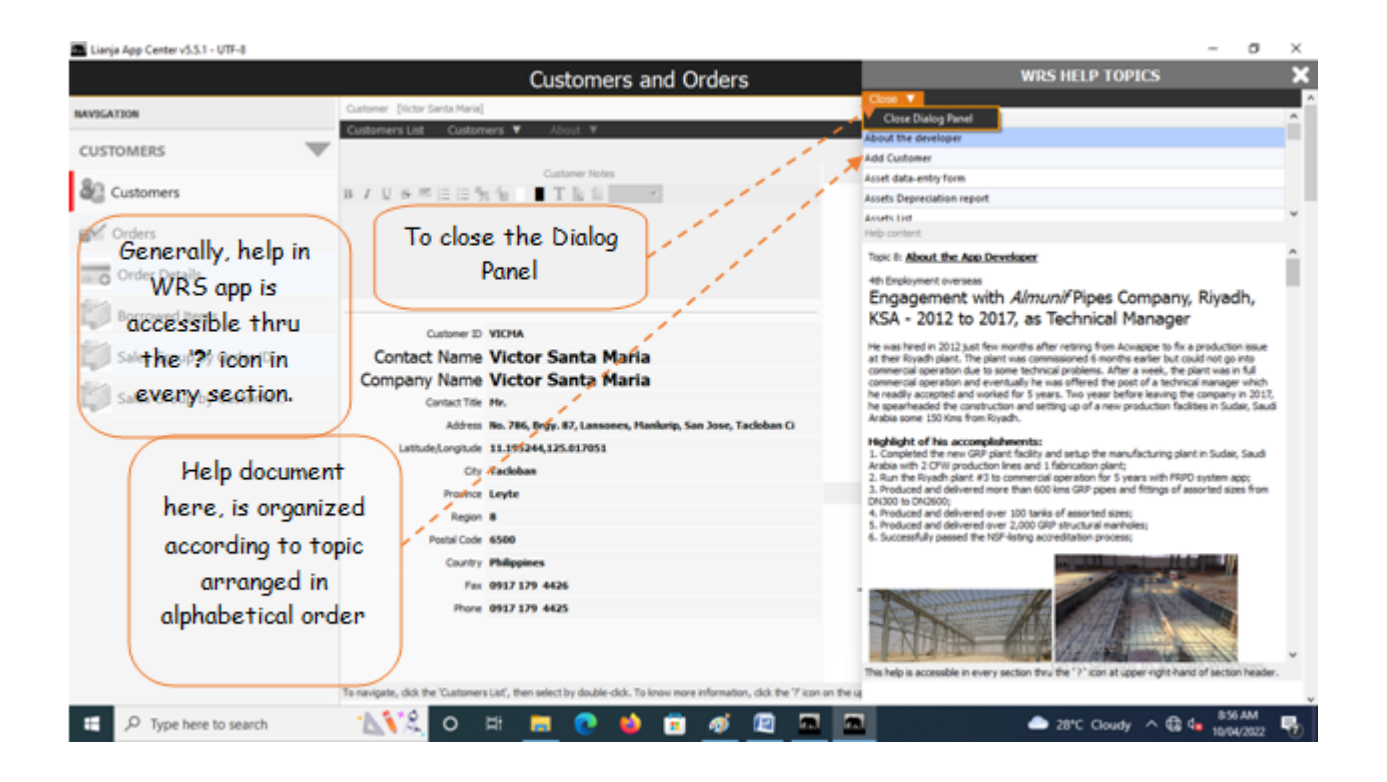